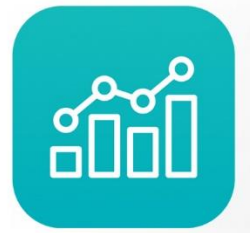

Annual **Enterprise Administrativo** 

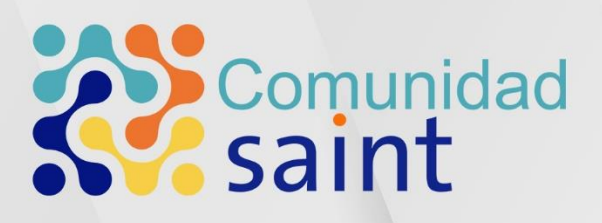

## **Manual de** actualización Versión 9.7.1.1

# saint

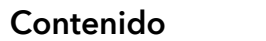

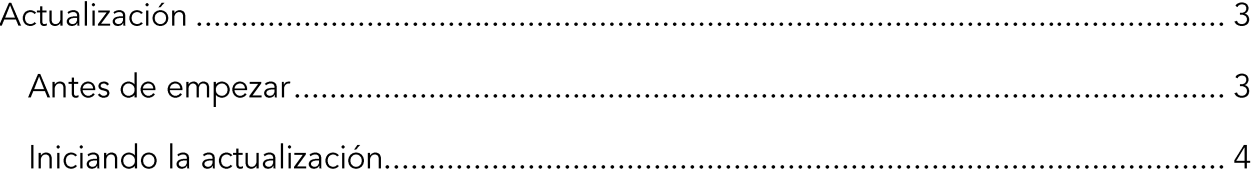

*En Saint tenemos una forma diferente de ver y hacer negocios.*

### Actualización

#### Antes de empezar

Al momento de actualizar el sistema, desde una versión muy antigua, por ejemplo, la versión 9.0.2.5, es requerido ubicar las próximas versiones, para actualizar de manera correcta, es necesario ubicar las versiones: 9.0.3.5, 9.0.3.7, 9.0.4.0, 9.0.5.0, 9.0.6.0, 9.0.6.2 y 9.0.6.3, luego actualizar a la versión 9.7.0.0 y finalizar el proceso.

Puede solicitar dichas versiones al equipo de Soporte Técnico, vía correo electrónico, a la dirección soporte@saintnet.com. Cabe destacar que la versión 9.0.6.4 no se encuentra en la lista de versiones oficiales, por lo que no se le brindará ningún tipo de soporte.

Al tener las versiones necesarias, el proceso de actualización puede ser iniciado, dicho proceso fue diseñado para que sea lo más simple posible.

En esta guía, mostraremos el proceso de migración, desde la versión 9.0.3.3, hasta la última versión publicada a la fecha de realización de este documento, la versión 9.7.0.0.

En la siguiente imagen, se puede observar, que la base de datos utilizada se encuentra en la versión 9.0.3.3, esta información está ubicada en la tabla SACONF de la base de datos.

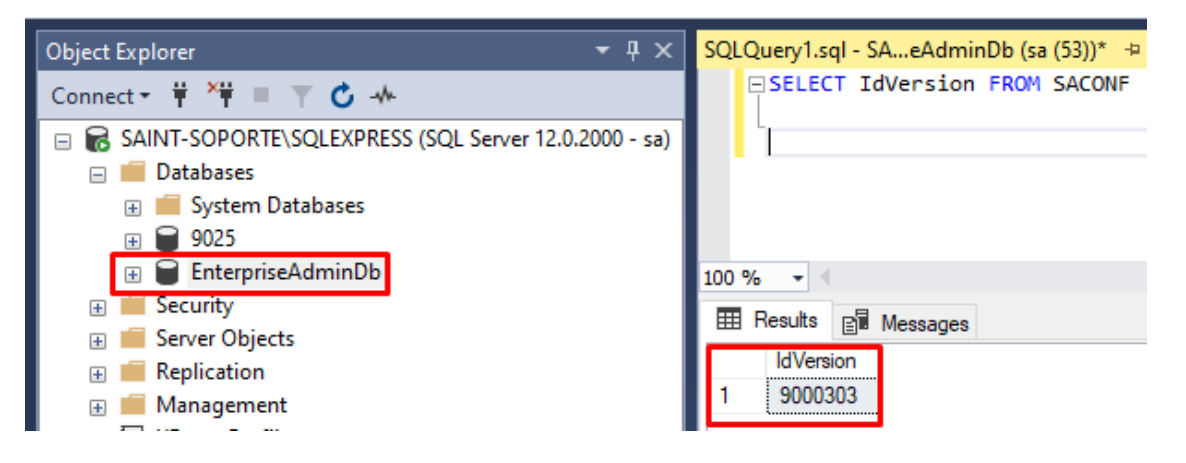

En el transcurso de este proceso, luego de cada actualización, revisaremos este campo para asegurarnos que la actualización se haya realizado correctamente.

#### Iniciando la actualización

Iniciaremos el proceso de actualización desde la versión 9.0.3.3, actualizaremos hasta la versión 9.7.0.0, ejecutamos el instalador del Annual Enterprise Administrativo e iniciamos el proceso, seleccionando entonces, el idioma en el que se desea realizar la instalación, en este caso será, el español.

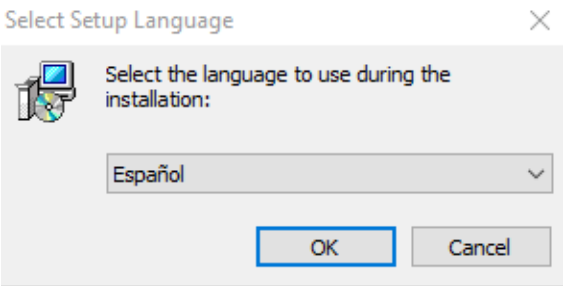

Dependiendo de la versión del ejecutable utilizada, puede que la siguiente pantalla no aparezca. En esta pantalla se colocará la ruta de la carpeta raíz, donde está instalado el Enterprise Administrativo que se va actualizar. Cuando se presente el caso, que no aparezca esa pantalla, se puede continuar con el proceso indicado en este documento con normalidad, con la única diferencia, de que el instalador ubica la ruta de la versión anterior automáticamente.

El Annual Enterprise Administrativo, se instala por defecto en el disco "C:" en la carpeta "Archivos de Programas (x86)", el instalador crea ahí dos carpetas, una llamada "Saint Enterprise" y dentro de ella crea la carpeta "Administrativo" la cual se denomina carpeta raíz, del aplicativo. La ruta por defecto del Administrativo versión 9.0.3.5, es la siguiente "C:\Archivos de Programas (x86)\Saint Enterprise\Administrativo", en nuevas versiones la ruta por defecto fue modificada levemente. En caso de haber instalado en una ruta diferente, usar el botón examinar para seleccionar la carpeta correcta.

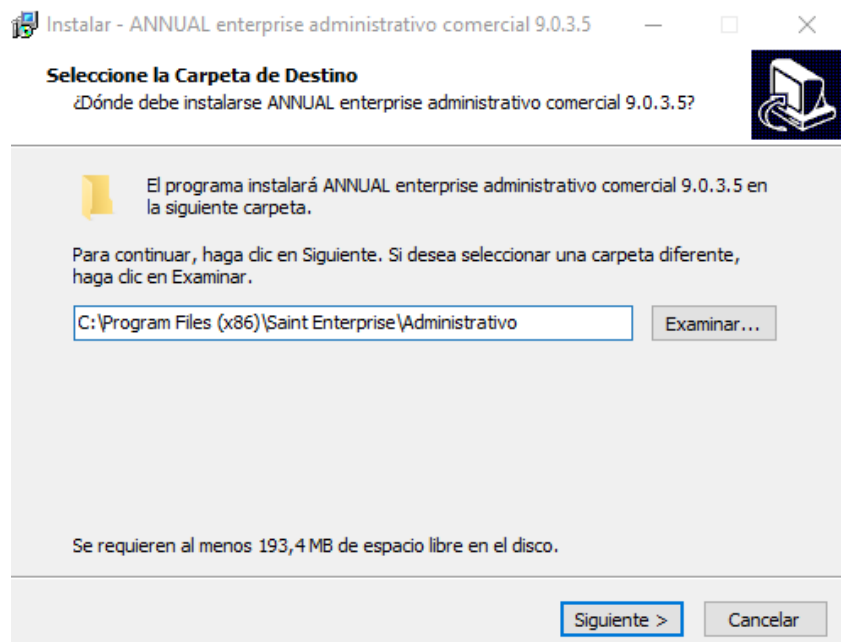

A continuación, el instalador muestra dos opciones, Instalación completa y Actualización de Versión, esta última será la que seleccionaremos para proceder.

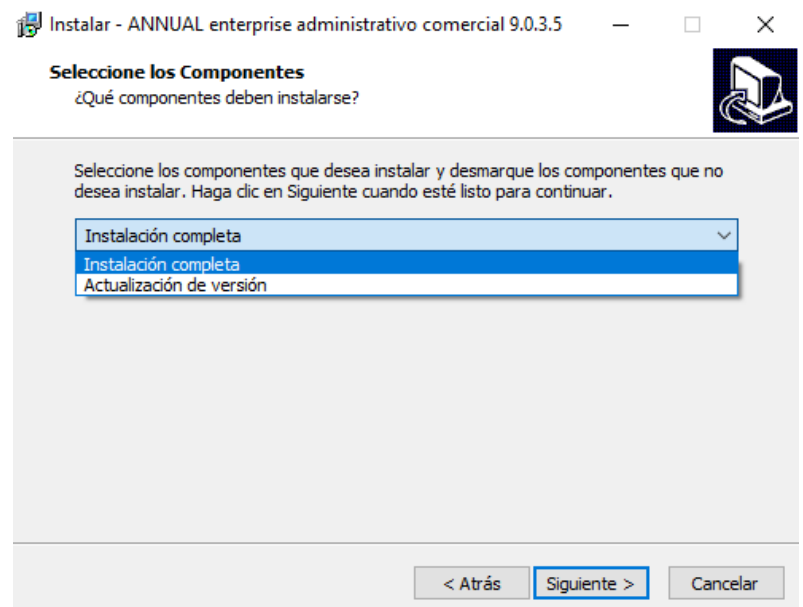

Luego del paso anterior, solo es necesario hacer clic en el botón siguiente hasta finalizar el proceso del asistente de instalación. Teniendo en cuenta lo siguiente: este proceso solo actualiza los archivos del aplicativo ubicados en la carpeta raíz, la base de datos aún no ha sido actualizada, para actualizarla, es necesario abrir el módulo administrativo del Enterprise. Al abrir el módulo se mostrará el siguiente mensaje:

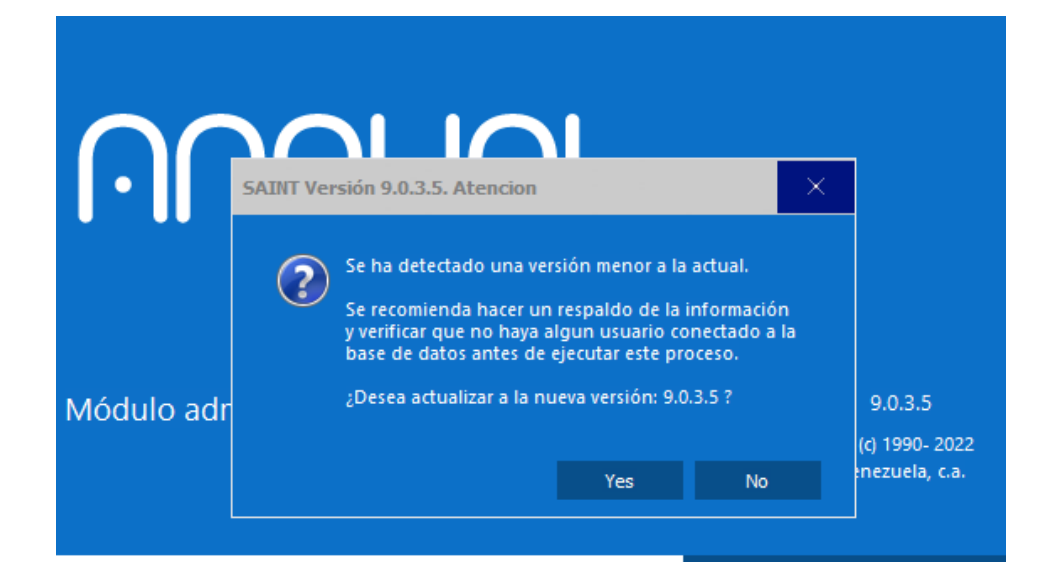

Aceptamos la actualización y esperamos que termine el proceso. Procedemos a confirmar que la base de datos fue actualizada.

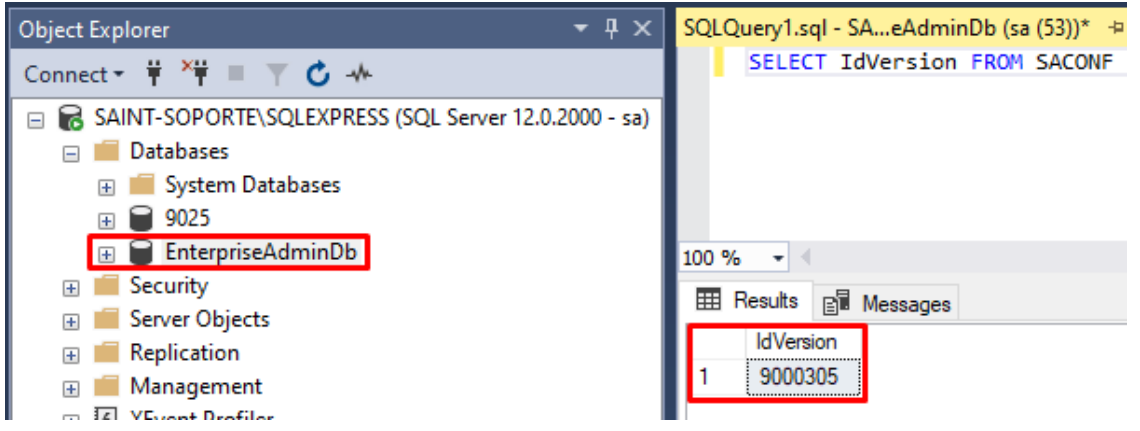

Esto también puede confirmarse una vez abierto el aplicativo, en la esquina inferior derecha de la pantalla.

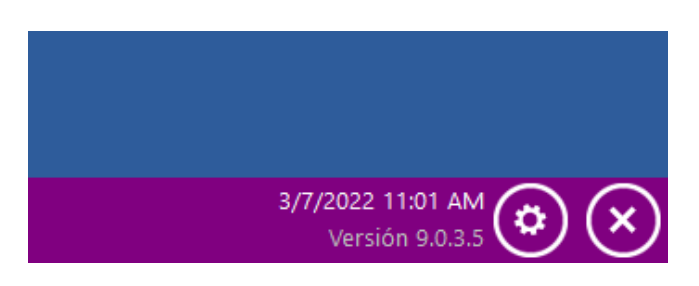

Este proceso será repetido con cada una de las versiones a actualizar.

Actualización de la versión 9.0.3.5, (9.0.3.6, 9.0.3.7) a la 9.0.4.0

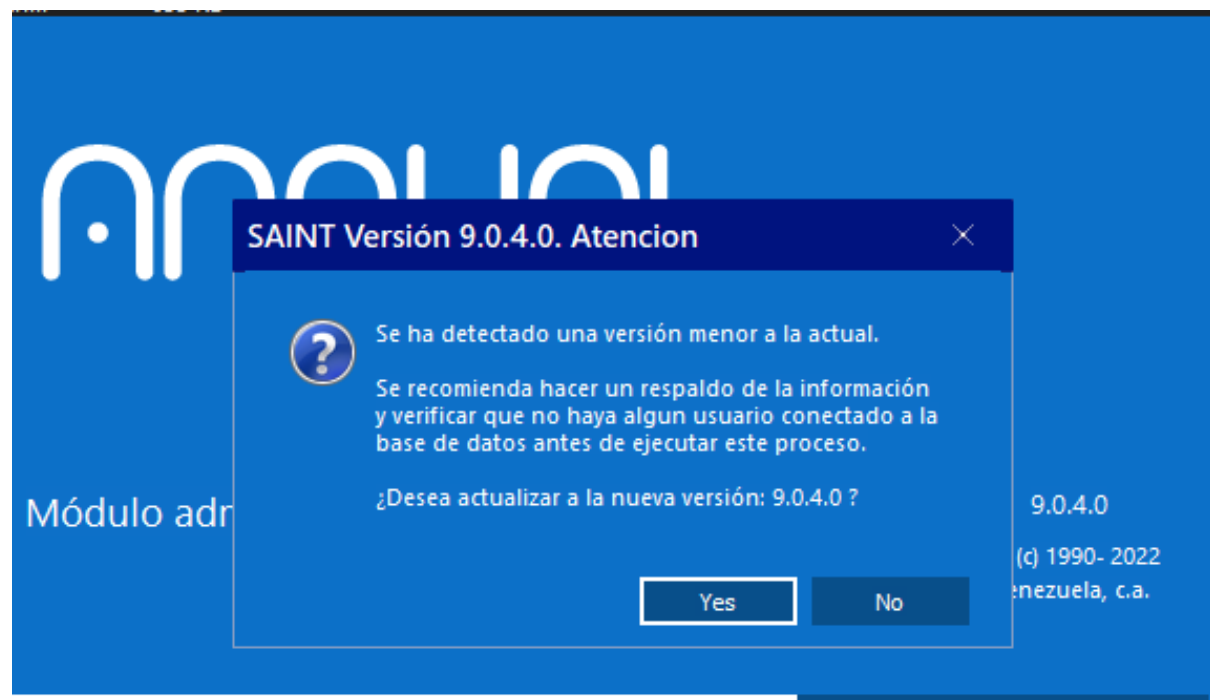

Actualización desde la versión 9.0.4.0 a la 9.0.5.0

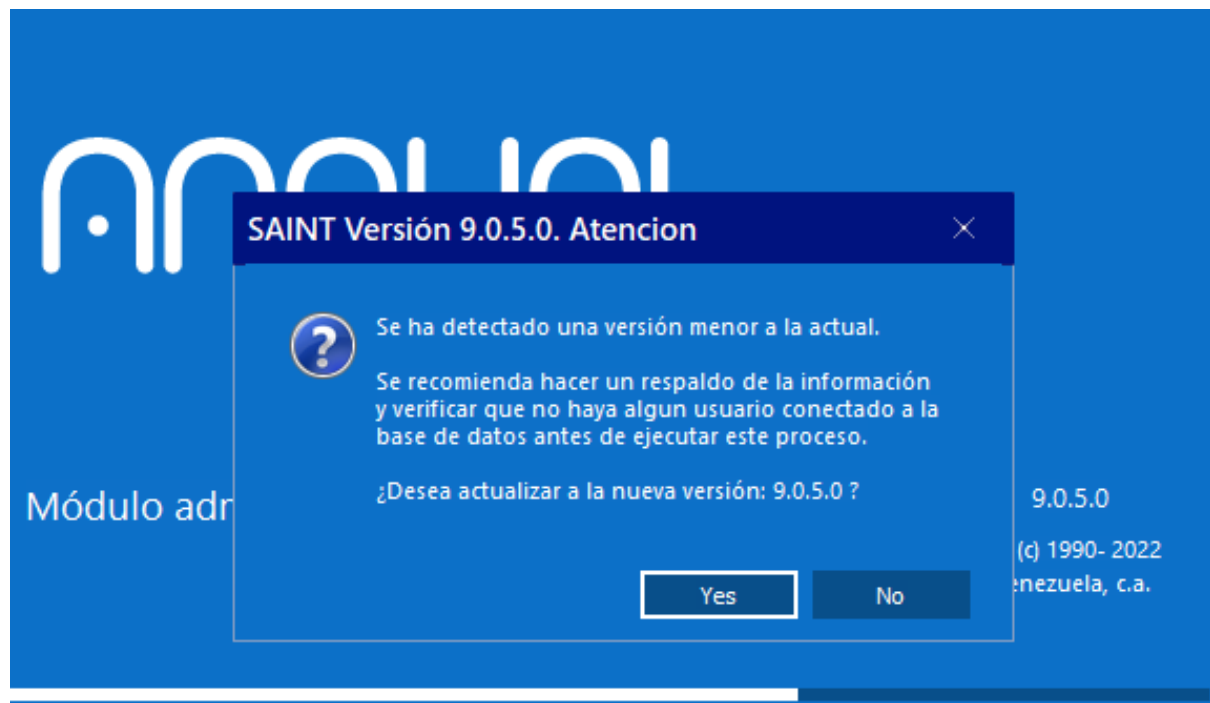

Actualización desde la versión 9.0.5.0 a la 9.0.6.0

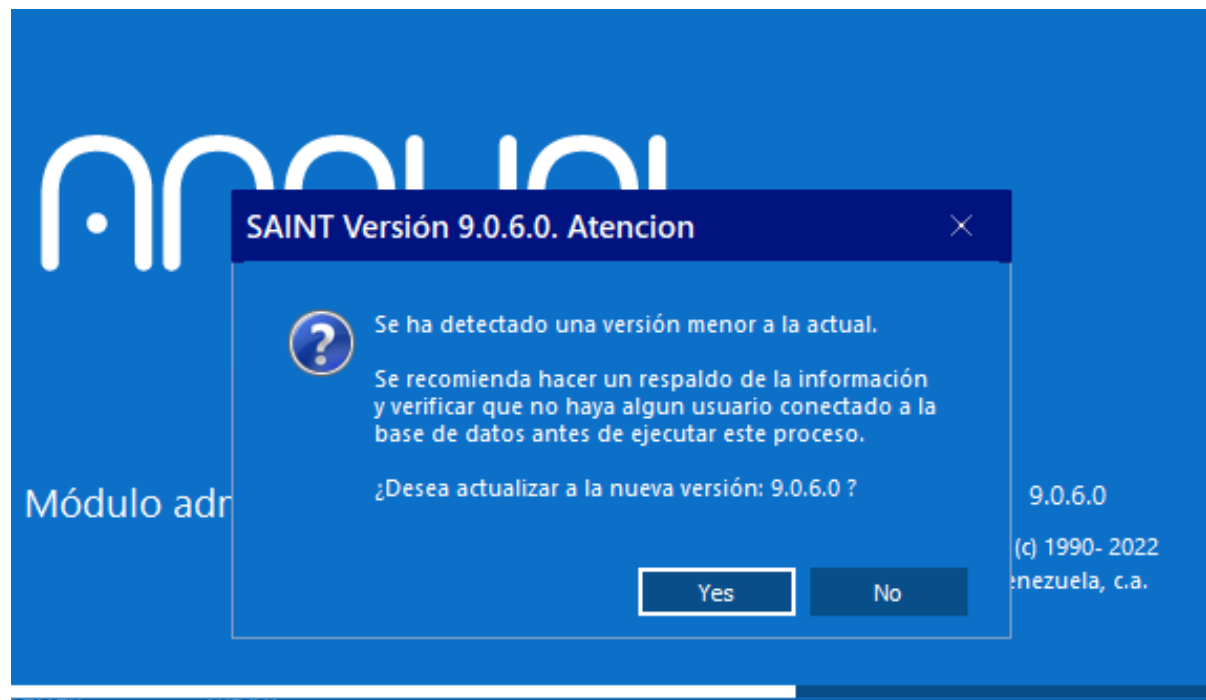

Actualización de la versión 9.0.6.0 a la 9.0.6.2

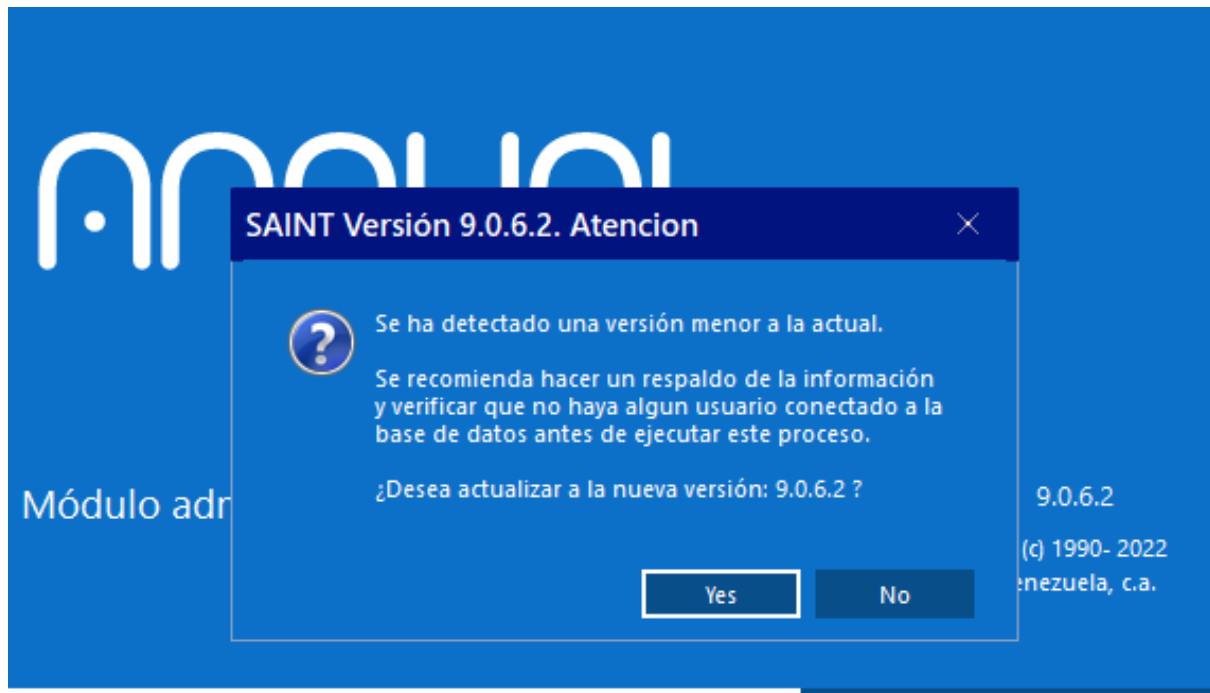

Actualización de la versión 9.0.6.2 a la 9.7.0.0

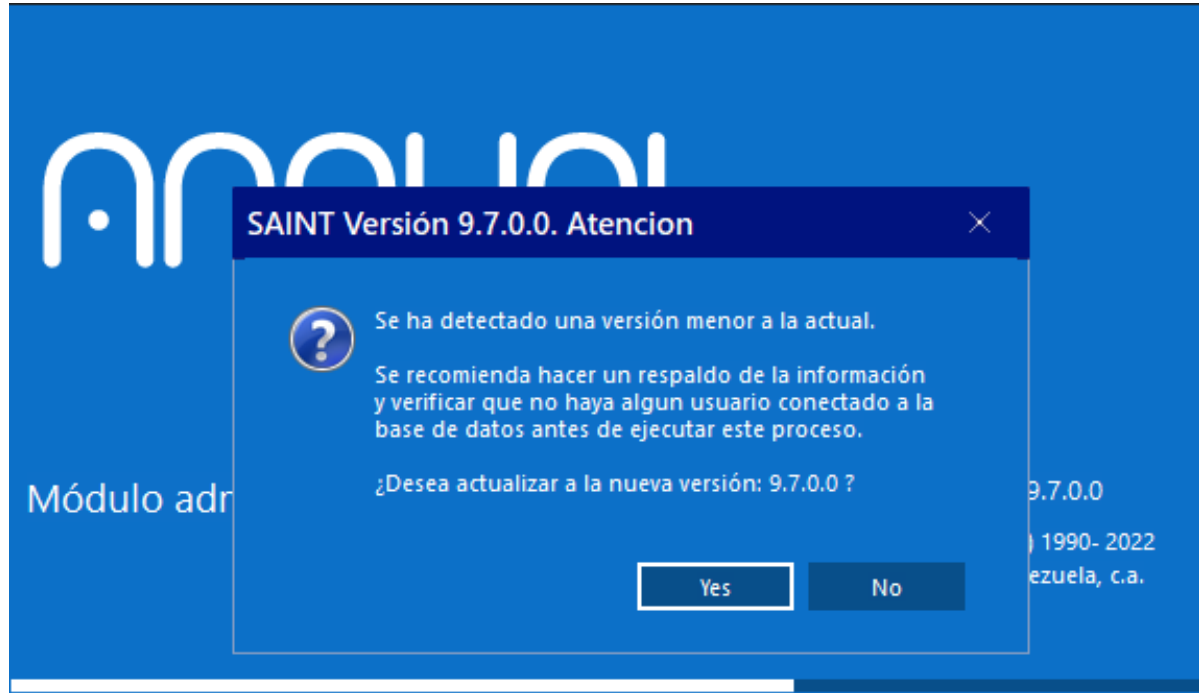